## How to Change the Default Time for Overlays in Template Editor

You can change the default time for the popup after customers subscribe by following these steps:

- 1. Under the *Templates* category on the left side of the dashboard click *Template Editor*.
- 2. Change the value field to your desired values. Note that time is counted in milliseconds (i.e. 15000 = 15 seconds).
- 3. Click the *Save Template* button to save your template and refresh the preview.

## **HTML CSS**

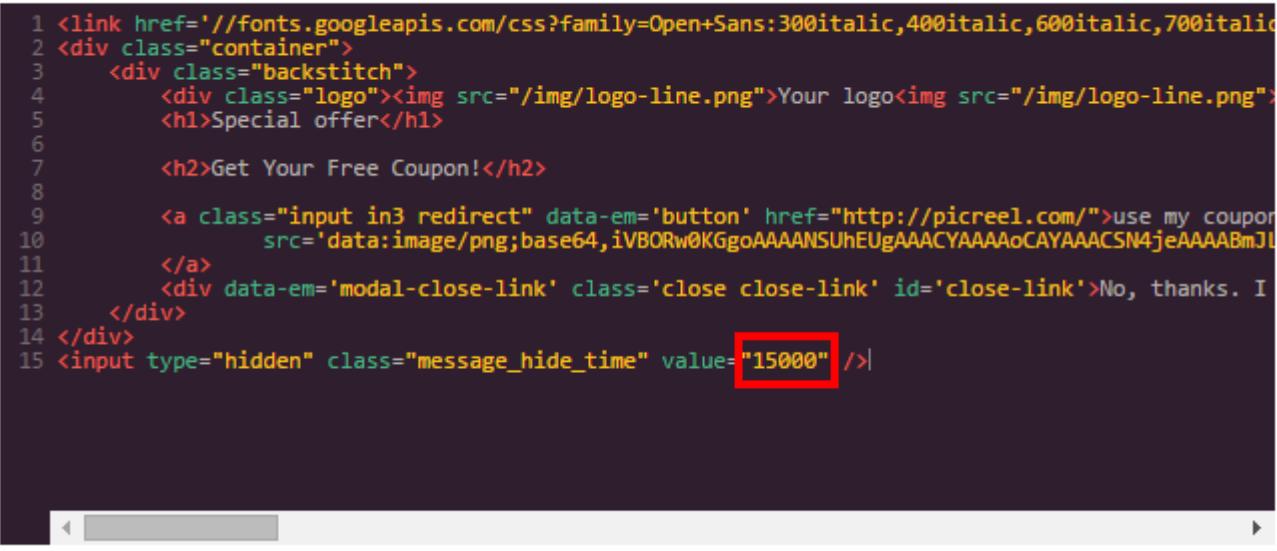